# Multiple Mailboxes (Optional Service)

### SETUP GROUP GREETING:

To be completed by the administrator (Mailbox 1).

- 1. Dial **\*55**.
  - (You may also choose a remote access option.)
- 2. Press \* when prompted for a Mailbox ID.
- 3. Enter your password followed by the # key.
- 4. Once you are in the Group Greeting Menu, press 4 to record a new group greeting. (EXAMPLE: "You have reached the Smith family. To leave a message for Bob, press 1. For Jill, press 2. For Tom, press 3.")
- 5. Begin speaking after the tone, press the **#** key when you are finished.
- 6. To listen to your greeting, press 1. (If you would like to re-record your greeting, press 3 to delete your greeting and repeat steps 4 to 6.)
- 7. Press 2 to save your greeting.
- 8. Hang up to exit the system.

# **Sub Mailbox Access and Setup**

**ACCESS SUB MAILBOXES:** 

- 1. Dial \*55.
  - (You may also choose a remote access option. )
- 2. Enter your Mailbox ID when prompted. (EXAMPLE: 1 for Bob, 2 for Jill or 3 for Tom.)
- 3. Enter your password for your Sub Mailbox followed by the # key.

### CHANGE SUB MAILBOX GREETING:

To be completed by each Sub Mailbox user, including the administrator (Mailbox 1).

- 1. From the Main Menu of your Sub Mailbox, press **9** to enter the Setup Menu.
- 2. Press 1 for Greeting Options.
- Press 4 to record a new greeting. (EXAMPLE: "This is Bob, leave your message at the tone.")
- 4. Begin speaking after the tone, press the **#** key when you are finished.
- To listen to your greeting, press 1. (If you would like to re-record your greeting, press 3 to delete your greeting, repeat steps 3 to 5.)

- 6. Press 2 to save your greeting.
- 7. Press \* to return to Mailbox Setup.

#### CHANGE PASSWORD:

The password for the administrator (Mailbox 1) is the password used to access the Group Greeting Menu.

- 1. Press 2 in the Mailbox Setup Menu.
- 2. Enter a new password, press the # key. (The password can be any series of numbers up to 16 digits. You will be unable to remotely access your mailbox without this password.)
- 3. To verify, enter your new password, followed by the # key.

# **Optional Features**

#### FORWARD MESSAGE:

- 1. After you have listened to a message you wish to forward, press **6**.
- 2. Enter the Mailbox number, 10-digit telephone number, you wish to forward to.
- 3. If requested, enter the Mailbox ID. (EXAMPLE: 1 for Bob, 2 for Jill or 3 for Tom.)
- 4a. To record a memo introduction to the message, press \* and record your memo followed by the # key.
- 4b. To send without an introduction, press the # key

### **RECORD MEMO:**

- 1. From the Main Menu, press 3.
- 2. Enter the Mailbox number, 10-digit telephone number, you wish to send a memo to.
- 3. If requested, enter the Mailbox ID. (EXAMPLE: 1 for Bob, 2 for Jill or 3 for Tom.)
- 4. Begin speaking after the tone, press the **#** key when you are finished.
- 5. Press 1 to send message.

Manage your VoiceMail service online at:

# vm.fbc-tele.com/Voicemail/

**UserID:** Enter your 10-digit phone number (without hyphens). **Password:** Enter your VoiceMail Password.

# **Voice Mail**

# **User Guide**

# Simple Convenient Reliable

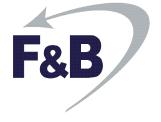

# **Accessing Your Mailbox**

FROM HOME (USING AUTO-LOGIN):

1. Dial \*55.

### REMOTE ACCESS (OPTION 1):

- 1. Dial **374-9100**.
  - (Delmar customers should dial 574-9100.)
- 2. Enter your mailbox number, this is your 10-digit phone number.
- 3. If requested, enter your password followed by the # key.

### REMOTE ACCESS (OPTION 2):

- 1. Dial your home phone number.
- 2. Press the \* key while your greeting is playing to access your mailbox.
- 3. If requested, enter your password followed by the # key.

### **Retrieving Messages**

Hang up at any time to exit the system.

When you access the system, any new messages will begin playing automatically.

### **MESSAGE OPTIONS:**

- 1. Press 1 Listen to new messages.
- 2. Press 2 Listen to saved messages.
- 3. Press \* Return to Main Menu.

### MESSAGE RETRIEVAL MENU:

- 1. Press 1 Play or replay message.
- 2. Press **2** Save message and go to next.
- 3. Press 3 Delete message and go to next.
- 4. Press **4** Save message as new.
- 5. Press **5** Reply to message (1).
- 6. Press **6** Forward message (1).
- 7. Press **7** Skip back three seconds on current message.
- 8. Press 8 Pause or continue message.
- 9. Press **9** Skip forward three seconds on current message.
- 10. Press \* Return to Main Menu.

To undelete a message, do not hang up. Follow the voice prompts to play and re-save your message.

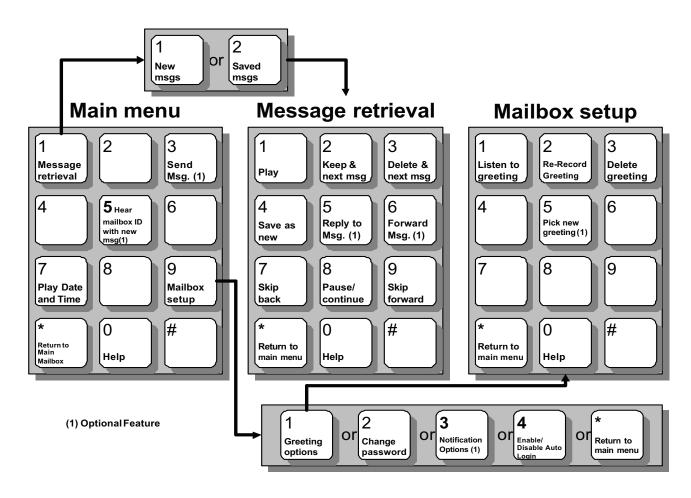

### Mailbox Setup (Single Mailbox)

Access your Mailbox and press **9** from the Main Menu to enter Mailbox Setup. To exit the Setup Menu and return to the Main Menu, press \*.

### CHANGE GREETING:

- 1. Press 1 in the Setup Menu.
- Press 2 to record your greeting.
- 3. Begin speaking after the tone, press the **#** key when you are finished.
- 4. To listen to and save your greeting, press 1. (If you would like to re-record your greeting press 2, to delete your greeting press 3.)
- 5. Press \* to return to Setup Menu.

You may also record alternate greetings. In the Greeting options menu press **5** to select and/or record an alternate greeting. Each alternate greeting is assigned a greeting number (1-9). Your primary greeting is number 1.

### CHANGE PASSWORD:

- 1. Press 2 in the Setup Menu.
- 2. Enter a new password, press the # key.

  (The password can be any series of numbers up to 16 digits. You need this password to be able to remotely access your mailbox.)
- 3. To verify, enter your new password followed by the # key.
- 4. Press \* to return to Setup Menu.

| PASSWORD |  |
|----------|--|

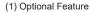